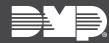

## FEATURE UPDATE | SEPTEMBER 2021

## **New Features**

Effective September 22nd, 2021, Dealer Admin is updated to Version 2.70.0.

## **Scheduled Cell Activation**

When a new system is pre-programmed or auto-programmed, cellular modules are automatically scheduled for activation on the panel's installation date.

- 1. When adding a new system, select Auto-Programming or Pre-Program System.
- 2. When **Install Information** pops up, select an **Installation Date**. This determines when the panel communicator's SIM is activated.
- 3. Choose **Cellular** as the connection type, enter the communicator's SIM number, and select **Get Status** to finish scheduling activation.
- 4. Finish entering required information for the new system, then select Save.

For more information, refer to the article "Add a System" in Dealer Admin Help.